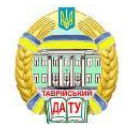

 $1 \times 10$ 

# **DOI: 10.31388/2220-8674-2022-1-24**

ORCID: 0000-0001-5553-709X

УДК 514.182.7

О. Є. Мацулевич, к.т.н., доц.<sup>1</sup>

Є. А. Гавриленко, д.т.н., проф. ORCID: 0000-0001-7484-1759 Ю. В. Холодняк, к.т.н., доц. ORCID: 0000-0001-8966-9269

А. П. Чаплінський, ст. викл. **ORCID: 0000-0001-8966-9269** 

*Таврійський державний агротехнологічний університет*

*імені Дмитра Моторного*

е-mail: [oleksandr.matsulevych@tsatu.edu.ua](mailto:oleksandr.matsulevych@tsatu.edu.ua)

# **ОТРИМАННЯ МАСТЕР-МОДЕЛІ З ВОСКІВКИ МЕТОДОМ ЛИТТЯ**

*Анотація.* В роботі розглянуто поліпшення виробничого циклу за рахунок відмови від вирізування вручну моделей, застосування 3Dпринтера і литва у форми- моноліти.

В ході виконання проекту було продемонстровано етапи виготовлення від створення ескізу виробу та отримання STL-моделі для розробки технології масового виготовлення моделі методом тиражування в еластичних прес-формах.

Для вирішення цього завдання передбачалося виконання наступних етапів: 1. Розробка дизайну, 2. Створення 3D-моделі, 3. Розробка STL-моделі, 4. Виготовлення восківки на 3D-принтері, 5. Отримання майстер-моделі з восківки методом лиття, 6. Виготовлення прес-форми для масового виробництва.

Сучасні тенденції розвитку різних галузей промисловості стимулюють розвиток високої продуктивності і конкурентоздатних видів техніки і технологій, які забезпечуватимуть строгі вимоги до якості і експлуатаційних властивостей продуктів при економії матеріальних, енергетичних ресурсів і трудових витрат, зниження себистоимости виробництва, що має важливе значення для машинобудування.

У роботі розглянуті загальні питання аналізу виробів складної форми, основні методи їх отримання, питання проектування і виготовлення оснащення для таких виробів, а також показано рішення задачі отримання одного з даних виробів.

Завдяки сучасним технологіям, можливо, виготовити будь-які найскладніші форми. Дизайнерові завжди необхідно мати хороше уявлення про процес отримання виробу, в нашому випадку, знати технологію литва по моделях, що виплавляються, у форми-моноліти.

<sup>1</sup>© І. Є. Мацулевич, Є. А. Гавриленко, Ю. В. Холодняк, А. П. Чаплінський

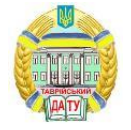

Майстер-модель вирішено виготовити із сплаву, що дозволить судити про технологічність виробу і оцінити можливість утворення навіть найдрібніших дефектів.

*Ключові слова:* виготовлення прес-форми, ArtCAM JewelSmith, ЭБ-модель, методом литва, STL-моделі, алгоритм побудови, застосування BD-принтера.

*Постановка проблеми.* Була поставлена задача розробити алгоритм системи автоматизованого моделювання, та створення автоматизованого програмного модуля API програми для зміни будьякого параметру деталі. Для зменшення затрат на моделювання деталі та програмної реалізації автоматизації її перебудови було створено модуль розрахунку в програмі ArtCAM Даний модуль інтегрований в систему проектування додатку JewelSmith, що дозволяє візуально спостерігати зміни структури деталі при її перебудові та вносити в неї зміни [1-5].

*Аналіз останніх досліджень і публікацій.* Бурхливий розвиток комп'ютерних технологій сприяє розширенню можливостей для створення об'єктів проектування високої складності. Від кропіткої роботи за кульманом до маніпуляцій в програмному середовищі. Галузь машинобудівницвта постійно розвивається і надає інженерам все більше функціоналу для вирішення їх повсякденних задач на виробництві [6-8]. Нові технології в автоматизованому проектуванні, дійсно, можна застосувати майже у всіх сферах життя людства. В роботі задіяні здобутки програмного забезпечення систем автоматизованого проектування і верстати з числовим програмним керуванням для створення нового підходу у виробництві дизайнерської задумки [10-12].

*Формування цілей статті.* У даній роботі пропонується удосконалення технологічного процесу виробництва на прикладі автоматизації виготовлення дизайнерського виробу з використанням програмно – апаратного комплексу ArtCAM JewelSmith, з використанням цієї системи представлено моделювання об'ємних виробів.

*Основна частина.* Для створення BD-моделі в ArtCAM JewelSmith необхідно пройти декілька етапів проектування. Для створення основи використовуваний "Майстер створення шинок" у вкладці "JewelSmith": з бібліотеки шинок вибираємо "Круглу звужену шинку", в опціях задаємо габаритні розміри (рис. 1).

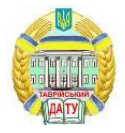

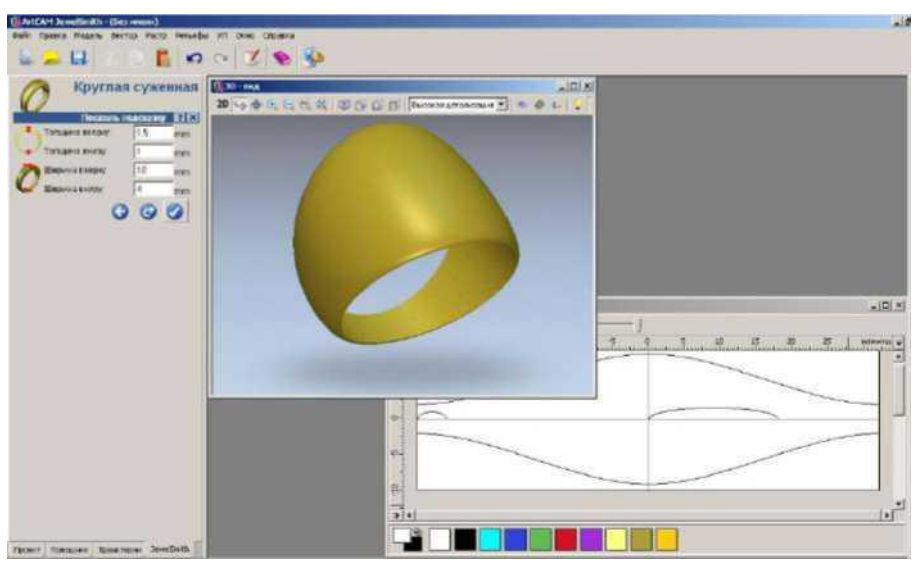

Рисунок 1. Створення основи

Далі, використовуючи великий інструментарій ArtCAM JewelSmith по роботі з векторами, створюємо овальні форми під вставку [13,14]. Вибираємо інструмент "Заливка векторів" і робимо заливку певними кольорами. Використовуючи "Редактор форми", привласнюємо кольорам властивості: блакитному кольору привласнюємо плоску форму з початковою висотою 1 мм, зелений – обнуляємо всередину на усю глибину (рис. 2).

Продовжуючи використати вектори з вкладки "Помічник", створюємо усі малюнки на поверхні. Потім заливаємо кожен елемент своїм кольором, і кожному кольору, використовуючи "Редактор форми", задаємо потрібний рельєф. Так фіолетовому кольору привласнюємо округлу форму з обмеженням по висоті і початковою висотою 1 мм.

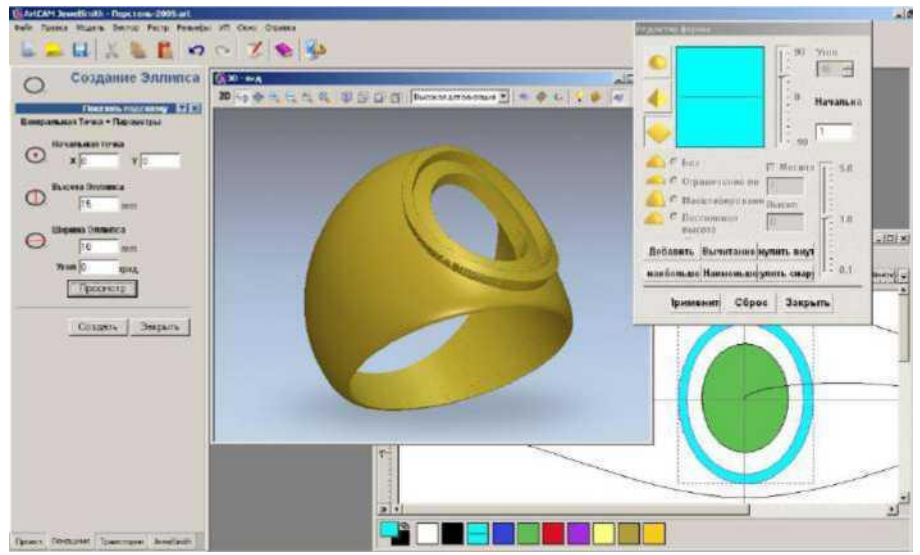

Рисунок 2. Створення рельєфу для вставки

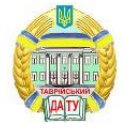

Після створення тривимірної моделі персня для привласнення матеріалу, з якого буде виготовлено виріб, треба створити майстермодель. Для цього необхідно, використовуючи інструмент загального редагування "Додати в майстер" у вкладці JewelSmith, присвоїти матеріал – " 14ct Gold", врахувати усадку – 2 %, а система зробить розрахунок маси і створить майстер-модель.Тепер можна присвоїти виробу колір, використовуючи інструмент "Освітлення і матеріал" у вкладці "Модель" на основній панелі інструментів, що управляє. Вибираємо "18ct LightBox Gold", який найближче наближений до забарвлення готової моделі з 14ct золота. І як видно на рис. 9 перстень придбав золоте забарвлення.

Потім необхідно створити вставку, яка в готовому виробі буде виконана з чорного обсидіану. Для цього створюємо нову шинку: вибираємо в заготівлях "Плоску 3-х осьову шинку", задаємо габаритні розміри. Далі використовуючи інструменти роботи з векторами, створюємо вставку овальної форми. Отримавши тривимірну модель вставки, надаємо їй чорне забарвлення, використовуючи інструмент "Освітлення і матеріал", як видно на рис. 3.

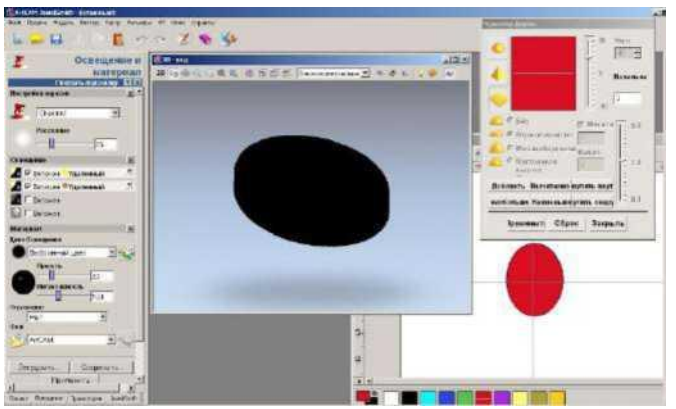

Рисунок 3. Створення овальної вставки

Далі для створення складання і вставки використовуємо вкладку "Проект" і створюємо нове складання. Після чого відбувається поєднання основи зі вставкою. Тепер необхідно розташувати вставку на поверхні, для чого використовуємо інструмент "Зрушення" і переміщаємо вставку до необхідного положення.Підготовка даних для машин швидкого прототипирования зводиться до експорту даних у форматі STL. Тому для створення восківки на 3D-принтере, необхідно отримати файл з розширенням .stl. Для цього в системі ArtCAM JewelSmith передбачений спеціальний модуль "Створення STL Моделі", розрахунок триангульованої моделі, що виробляє. Модуль робить розрахунок моделі з урахуванням матеріалу, з якого виготовлятиметься виріб, і з урахуванням усадки при кристалізації

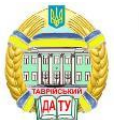

## відливання.

Використовуючи створену STL- модель, передаємо її на 3Dпринтер, який створює восківку майбутнього виробу. Ідея FDM(Fused Deposition Modeling) дуже проста – роздавальна голівка видавлює на охолоджувану платформу-основу краплі розігрітого термопластика(як матеріал може використовуватися практично будь-який промисловий термопластик). Краплі швидко застигають і злипаються один з одним, формуючи шари майбутнього об'єкту(друк тут теж ведеться по шарах). Техпроцесс FDM дозволяє з досить високою точністю(мінімальна товщина шару 0.12 мм) виготовляти повністю готові до використання деталі досить великого розміру(до 600×600×500 мм). На рис. 4 представлений 3D-принтер, на якому була виконана восківка.

Використовуючи 3d-принтери, можна значною мірою поліпшити виробничий цикл за рахунок відмови від вирізування вручну моделей з воску. Можна переходити безпосередньо до литва по моделях, що виплавляються, або виготовленні гумової форми.

Після отримання восківки на 3d-принтере, встановлюємо її на плиті. Замішуємо формувальну суміш вручну близько 30 секунд і заповнюємо нею опоку. Заливку потрібно виконувати дуже акуратно, щоб суміш не лилася прямо на воскову модель. Опока заповнюється тільки до верху воскової моделі перед вакуумуванням, а потім доливається після остаточного вакуумування. Заливку необхідно проводити при включеному вібраторі. Тривалість вібровакуумування складає 3-4 хвилини (рис. 5).

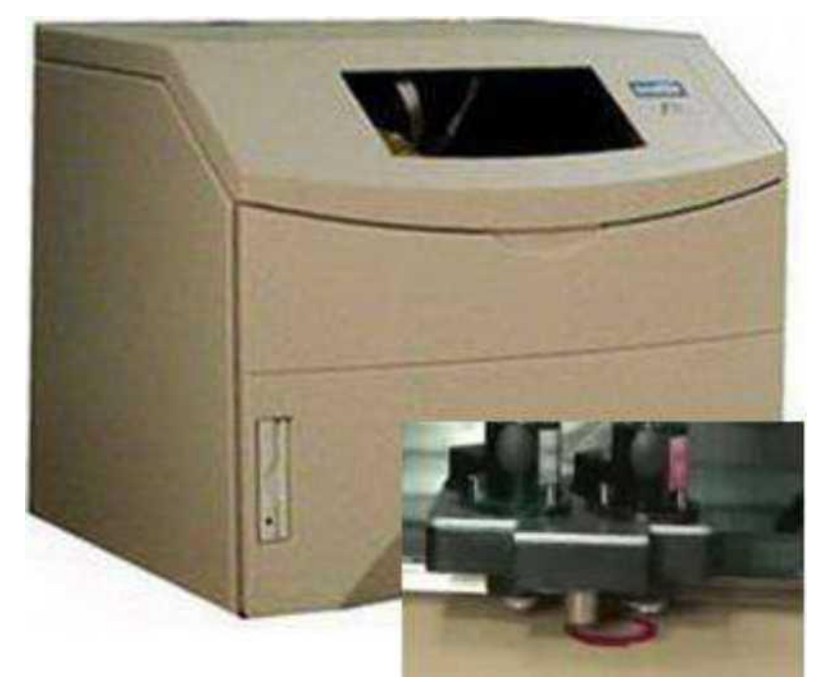

Рисунок 4. Створення восківки на 3D-принтері

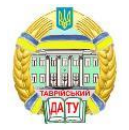

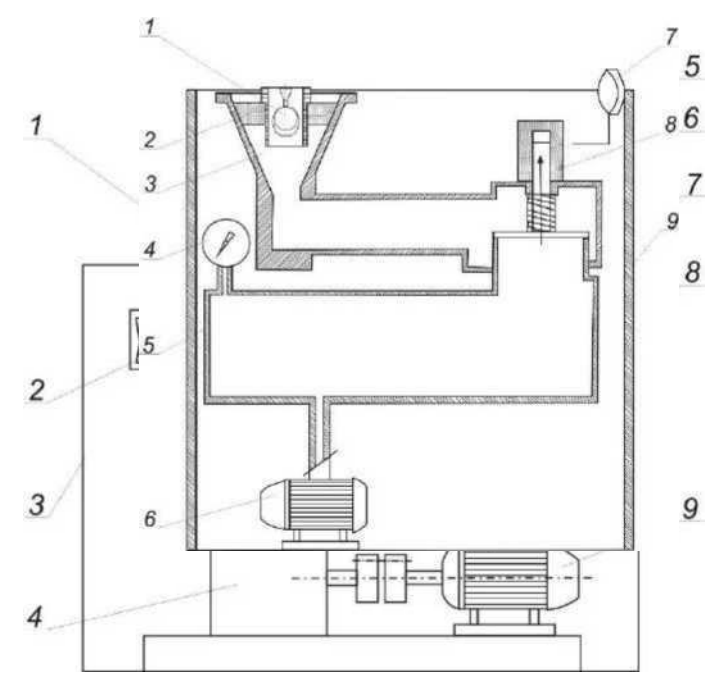

1 – вібростіл,  $2$  – вимикач, 3 – корпус, 4 – вакуумний насос, 5 – патрубок, 6 – ковпак, 7 – вакуумметр, 8 – перемикач, 9 – електродвигун. Рисунок 5. Вібро-вакуумна формувальна установка

Далі, після заповнення опоки сумішшю і витримки форм впродовж 2-3 годин необхідно очистити тонкий верхній шар суміші для видалення глянцю, який може утворитися і перешкоджати подальшому видаленню вологи під час першої стадії видалення воску. Потім витримуємо і встановлюємо ливарну форму в сушарну шафу для видалення воску. Ливарну форму встановлюємо вниз чашею ливника і розплавлений віск витікає.

Процес високотемпературної обробки призначений для видалення органічних речовин, створення певної міцності ливарної форми, необхідної при примусовій заливці розплавленим металом, нагріву ливарної форми до температури, достатньої для заповнення її робочої порожнини. Встановлюємо ливарну форму в холодну прокалочну піч, і починаємо нагрів до температури 230-250°С, і витримуємо впродовж 4 годин. Подальший нагрів ведуть із швидкістю 100°С в годину до температури 730-760 °С.

Плавимо сплав в тиглі і заливаємо його в ливарну форму на установці вакуумного всмоктування (рис. 6). Залиту ливарну форму знімаємо з плавильної – заливочной установки і встановлюємо вниз чашею ливника для охолодження. Охолоджуємо ливарну форму до кімнатної температури, і тільки після цього опускаємо в проточну воду.

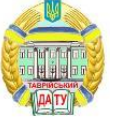

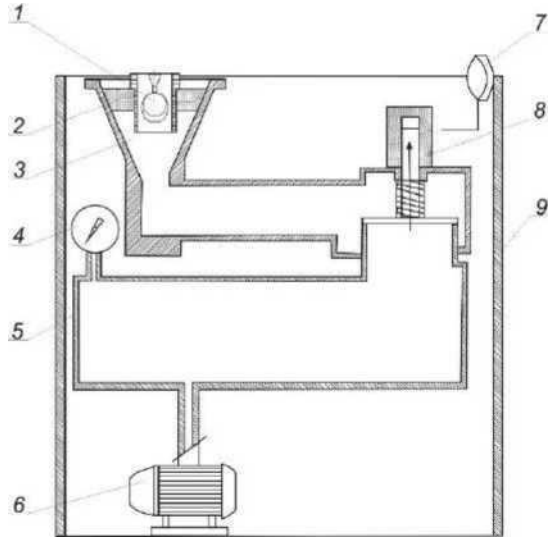

1 – форма ливарна, 2 – робоча камера, 3 – фланець, 4 – манометр, 5 – ресівер, 6 – вакуумний насос, 7 – система управління, 8 – вакуумний затвор,  $9 -$ корпус.

Рисунок 6. Заливальна установка вакуумного всмоктування

Після вибивання залитої форми в проточній воді відливка вимагає додаткового очищення (впродовж 40-50 хвилин в 20-40%-ном водному розчині плавикової кислоти). Далі проводимо вибілювання в 10-15% ном розчині азотної кислоти впродовж 1-5 хвилин. Шліфуємо і поліруємо відливання.

З метою масового тиражування виробу необхідно виготовити гумову прес-форму (рис. 7).

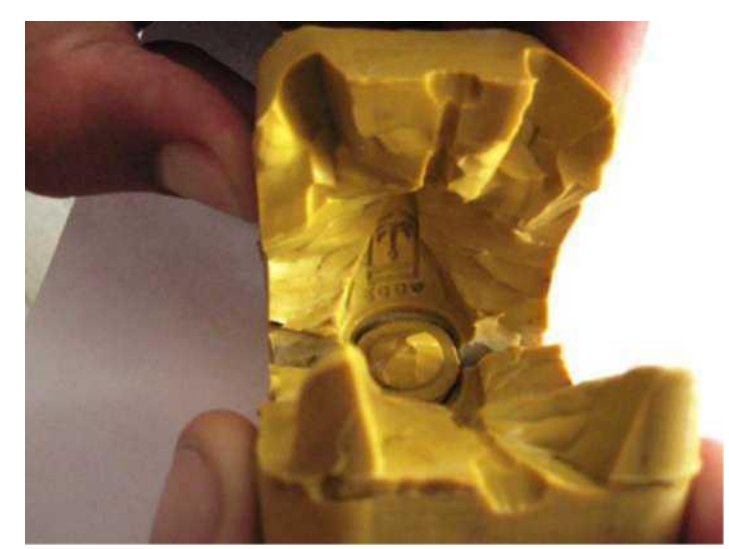

Рисунок 7. Гумова прес-форма

Процес виготовлення гумової прес-форми полягає в наступному. Спочатку укладаємо майстер-модель між листами гуми у відповідного розміру рамку. Майстер-модель із заповненими шматочками сирої

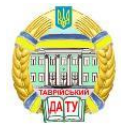

гуми внутрішніми порожнинами поміщаємо на приготований шар. Інші заготівлі сирої гуми укладаємо згори мастер-моделі. Потім гума вулканізується під тиском при температурі 158°С, впродовж 30-45 хвилин. Після охолодження у воді гумову прес-форму із запечатаною в ній мастер-моделью витягають з рамки. Прес-форму розрізають так, щоб не було зміщення двох її половинок форми по площині роз'єму.

В порожнину прес-форми можна багаторазово заливати під тиском віск, отримуючи, таким чином, моделі, що виплавляються, для виготовлення ливарних форм.

Висновки. В результаті проведеної роботи була розроблена комп'ютерна тривимірна STL-модель для виготовлення восківки на 3Dпринтері, отримана восківка, по якій відлита модель-оригінал, необхідна для вулканізації гумової прес-форми, що дозволяє масово тиражувати виріб. Застосування програмного продукту ArtCAM JewelSmith дозволило швидко і якісно створити реалістичну візуалізацію дизайнерського виробу, що дозволило на стадії проектування вносити корективи в майбутній виріб, а також в подальшому його можна буде легко модернізувати і змінити дизайн.

Стаття відображає основну ідею – розробці спеціалізованого програмного модуля, що дозволяє змінювати будь-який геометричний параметр моделі.

Список використаних джерел

1. Grigorenko S. Technical means for mechanization of technological processes on livestock farms. Theory, practice and science. Abstracts of V International Scientific and Practical Conference. Tokyo, Japan 2021. P. 255–257.

2. Zhuravel D., Skliar O. Modeling the reliability of units and units of irrigation systems. Multidisciplinary academic research. Abstracts of І International Scientific and Practical Conference. Amsterdam, Netherlands 2021. P. 83–86.

3. Zabolotko O. O. Performance indicators of farm equipment. Kramar Readings: Proceedings of the IV International Scientific and Technical Conference. 2017. P. 155–158.

4. Zhuravel D. Integrated approach to ensuring the reliability of complex systems. Current issues, achievements and prospects of Science and education: Abstracts of XII International Scientific and Practical Conference. Athens, Greece 2021. P. 231–233.

5. Skliar R., Sklar O. Directions of increasing the efficiency of energy use in livestock. Current issues of science and education. Abstracts of XIV International Scientific and Practical Conference. Rome, Italy 2021. P. 171– 176.

6. Manita I. Y., Komar A. S. Justification of the energy saving

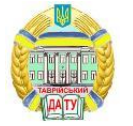

mechanism in the agricultural sector. *Engineering of nature management*. 2021. №1(19). P. 7–12.

7. Гавриленко Е. А., Дереза Е. А., Ивженко А. В. Моделирование рабочих поверхностей промышленных изделий на основе массива точек. *Сучасні проблеми моделювання*. Мелітополь: ТДАТУ, 2021. Вип. 21. С. 83–90.

8. Мацулевич О. Є., Щербина В. М., Коломієць С. М. Геометричне моделювання складних тривимірних поверхонь із застосуванням матричного рівняння еліптичного повороту. *Праці Таврійського державного агротехнологічного університету*. Мелітополь: ТДАТУ, 2019. Вип. 19, т. 2. С. 294–300.

9. Щербина В. М., Залевський С. В. Автоматизація процесу геометричного моделювання робочих поверхонь насадок для фонтанів. *Науковий вісник Таврійського державного агротехнологічного університету*. Мелітополь, 2018. Вип. 8, т. 1. С. 55–68.

10. Скорлупін О. В. Загальна методика комп'ютерного геометричного моделювання профілів кулачків механізмів приводу шліфувальних головок зубозаточувальних верстатів. *Проблеми та перспективи розвитку системи безпеки життєдіяльності:* зб. наук. праць ХІV Міжнар. наук.-практ. конф. молодих вчених, курсантів та студентів. Львів: ЛДУБЖД, 2019. С. 225–226.

11. Вершков О. О., Холодняк Ю. В., Дмітрієв Ю. О., Чаплінський А. П. Розробка мурашиного алгоритму для оптимізації оперативного планування робіт по збиранню врожаю кісточкових. *Плодовий сад – новітнє в теорії та практиці:* матеріали V Всеукр. наук.-практ. інтернет-конференції. Мелітополь: ТДАТУ, 2021. С. 106– 110.

12. Пихтєєва І. В., Гавриленко Є. А., Бохан В. Д. Методика реалізації програмного модуля для механізованих технологічних комплексів розсадництва. *Плодовий сад – новітнє в теорії та практиці*: матеріали V Всеукр. наук.-практ. інтернет-конференції. Мелітополь: ТДАТУ, 2021. С. 111–114.

13. Вершков О. О., Малюта С. І. Метод швидкого прототипування виготовлення профільних об'ємних виробів. *Праці Таврійського державного агротехнологічного університету*. Мелітополь: ТДАТУ ім. Д. Моторного, 2021. Вип. 21, т. 1. С.326–333.

14. Холодняк Ю. В., Гавриленко Е. А. Моделирование каркаса динамических поверхностей. *Інноваційні технології в агропромисловому комплексі:* матеріали ІІ Всеукраїн. наук.-практ. конф. Мелітополь: ТДАТУ, 2021. С. 21–24.

Стаття надійшла до редакції 20.04.2022р.

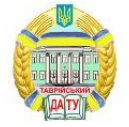

#### 10 з 10

### **O. Mazulevuch, E. Gavrilenko, Y. Holodnyk, A. Chaplunskiy Dmytro Motornyi Tavria State Agrotechnological University**

### **RECEIPT OF MASTER- MODEL FROM BY MEANS OF BEESWAX METHOD OF CASTHOUSE**

### **Summary**

The improvement of productive cycle is in-process considered due to abandonment from excision by hand of models, application of 3D-принтера and casting in formsmonoliths.

In hired the design of by volume wares is presented with the use of the system ArtCAM JewelSmith. During implementation of project the stages of making of fingering were shown from creation of sketch of good and receipt of model STL- for the system of rapid protoportschen to development of technology of the mass making of model by a circulating method in elastic press-forms.

To solve this problem, the following stages were envisaged: 1-development of design, 2.- creation of a 3D model, 3- development of an STL model, 4- production of a stencil on a 3D printer, 5- obtaining a master model from a stencil by casting, 6 production of a mold for mass production of a product.

Modern progress of different industries of industry trends stimulates development of high yield and competitive types of technique and technologies, that will provide strict requirements to quality and operating properties of products at the economy of material, power resources and labour expenses, decline of production cost, that has an important value for an engineer.

The general questions of analysis of wares of difficult form, basic methods of their receipt, questions of planning and making of rigging, are in-process considered for such wares, and also the decision of task of receipt of one of the examined wares is shown.

Due to modern technologies, maybe, to make any most difficult forms. A designer always must have a good idea about the process of receipt of good, in our case, to know technology of casting on the smelted models in forms-monoliths. As a model it is assumed to pour off from gold, master-model it is decided to make from a gold alloy, that will allow to judge about a manufacturability ware and to estimate possibility of education even of shallow defects.

*Key words:* mold making, ArtCAM JewelSmith, 3D model, casting method, STL models, construction algorithm, 3D printer application.